# **DS-X99HD Monitor s přehrávačem integrovaný v opěrce hlavy**

**Přehrává: DVD, VCD, CD, MP3, MP5, JPG, E-knihy**

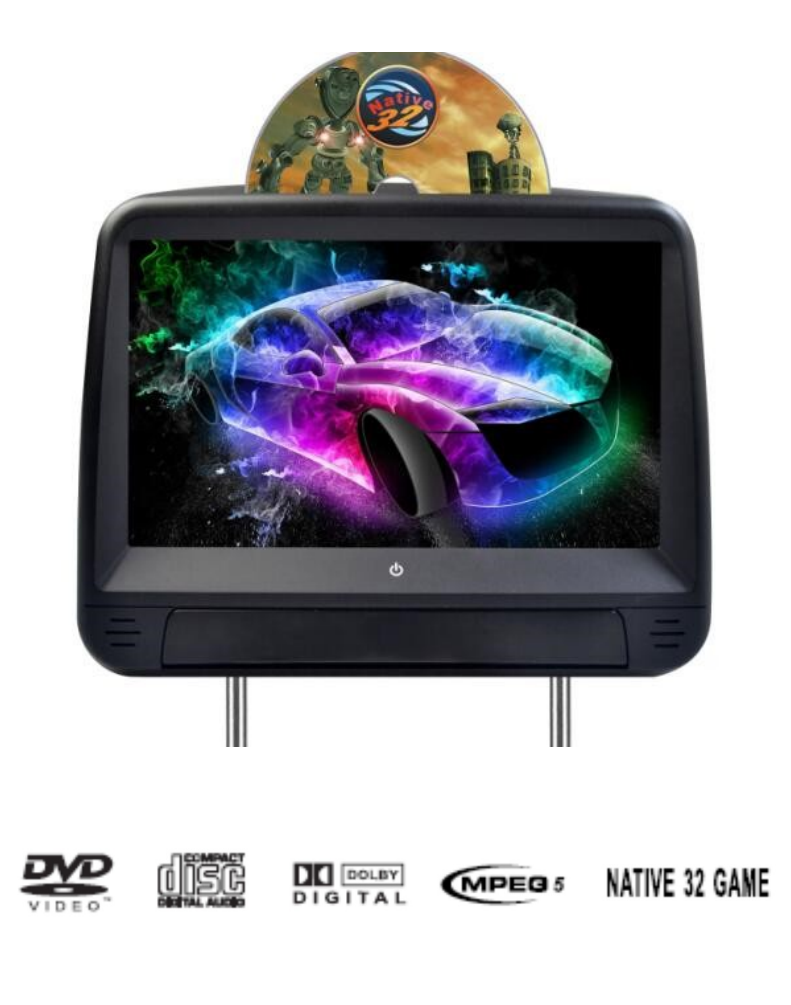

### **Uživatelská příručka**

Před prvním použitím výrobku si přečtěte tuto uživatelskou příručku a ponechte si ji pro případ potřeby.

# Obsah

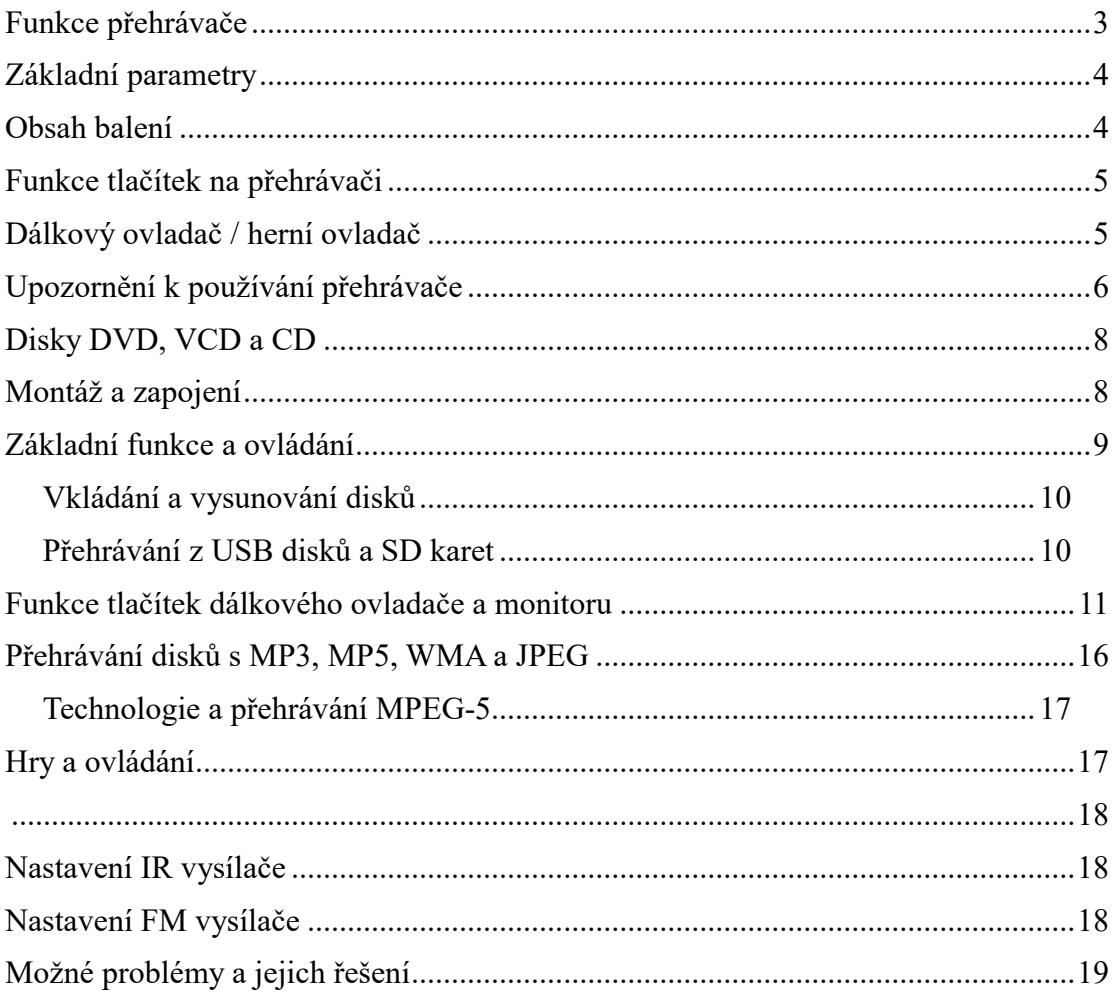

# **Funkce přehrávače**

- DVD přehrávač, AV displej
- Displej 9", formát 16:9 / 4:3, rozlišení 800 x 480 bodů
- Ergonomický design
- Podpora bezdrátových her
- USB konektor a čtečka SD karet
- Podpora formátu MPEG-5
- Dálkový ovladač
- Podpora více jazykových verzí
- Zabudovaný reproduktor
- Vstup pro připojení dalšího AV přehrávače
- Standardní audio konektor jack 3,5 mm
- Zobrazení fotografií a zobrazení elektronických knih
- Podpora disků: DVD, SVCD, VCD, DVCD, CD, CDG, CD-R, CD-RW
- Podpora formátů: MP3, MP5, WMA, JPEG
- Možnost přiblížení a oddálení obrazu
- Funkce rychlého přetáčení vpřed a vzad
- Funkce zobrazení titulků záleží na vloženém disku
- Možnost přenosu zvuku do FM rádia vozidla
- Bezdrátový přenos zvuku do sluchátek, která jsou vybavena infračerveným přijímačem

#### **Speciální funkce**

- Snadná montáž do vozidla bez jakéhokoli poškození
- Zabudovaný FM vysílač umožňuje snadný přenos zvuku prostřednictvím autorádia do reproduktorů vozidla.

# **Základní parametry**

- Kódování obrazu: PAL, NTSC, AUTO
- Napájecí napětí:  $12 \pm 2$  V DC
- Výstupní výkon: cca 12 W
- IČ kanály: A: pravý kanál 2,8 MHz, levý kanál 2,3 MHz B: pravý kanál 3,8 MHz, levý kanál 3,2 MHz
- FM frekvence: 87,7 až 107,9 MHz
- Rozsah teplot okolí: -10 °C až +60 °C
- Vlhkost okolí: 15 až 75 % (nekondenzující)
- $\bullet$  Hmotnost: 1,2 kg
- Rozměry balení: 320 x 215 x 160

### **Obsah balení**

Dálkový ovladač Plastové redukce Držáky opěrky

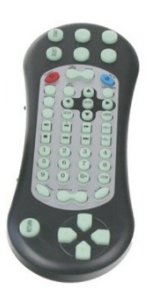

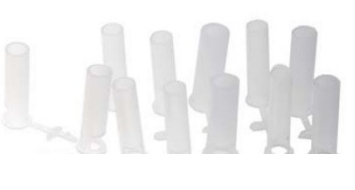

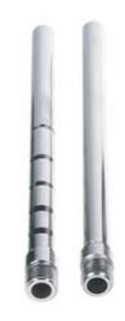

Herní disk

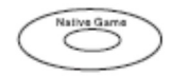

Napájecí kabel CL napáječ

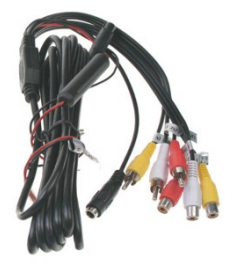

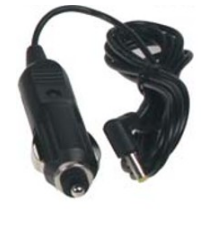

## **Funkce tlačítek na přehrávači**

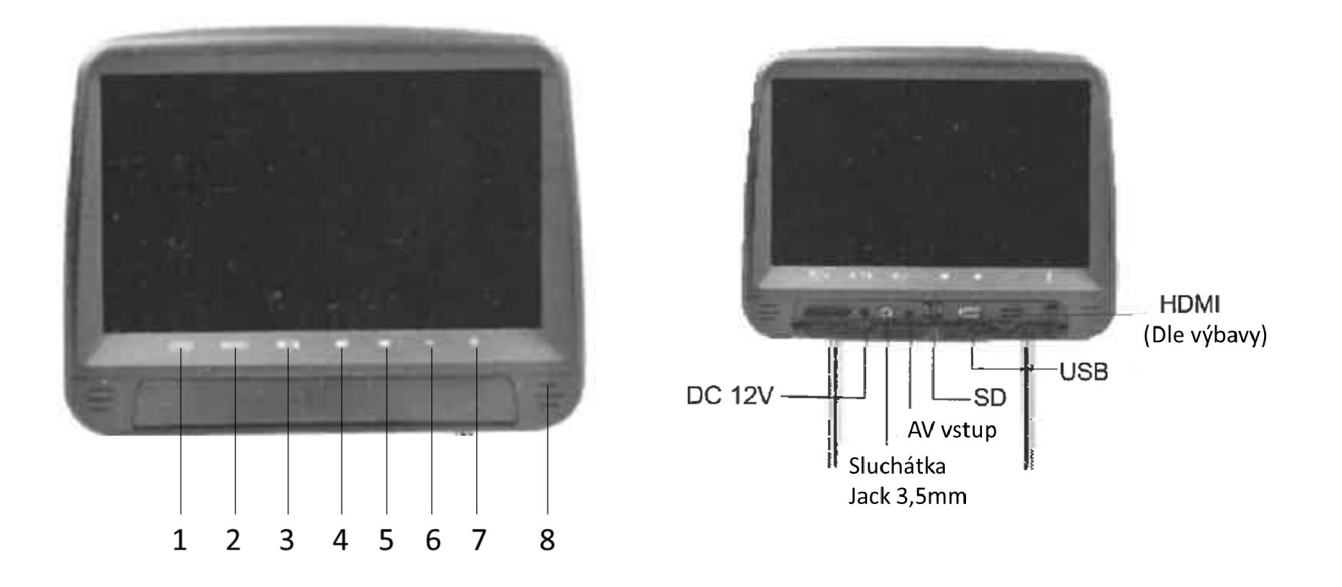

- 1. Hlavní vypínač / výběr zdroje přehrávání: DVD AV1 AV2
- 2. MENU: zobrazit nabídku nastavení
- 3. (►||): zahájit / pozastavit přehrávání / vysunout disk
- 4. (◄◄): rychlé přetáčení vzad / posuv v MENU nahoru
- 5. (►►): rychlé přetáčení vpřed / posuv v MENU dolů
- 6. nastavení hlasitosti dolů / nastavení hodnoty v MENU dolů
- 7. + nastavení hlasitosti nahoru / nastavení hodnoty v MENU nahoru
- 8. Reproduktor

## **Dálkový ovladač / herní ovladač**

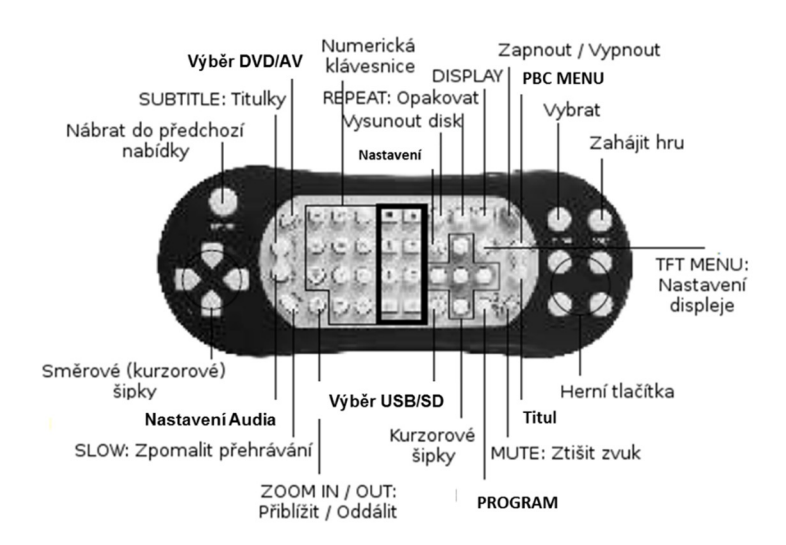

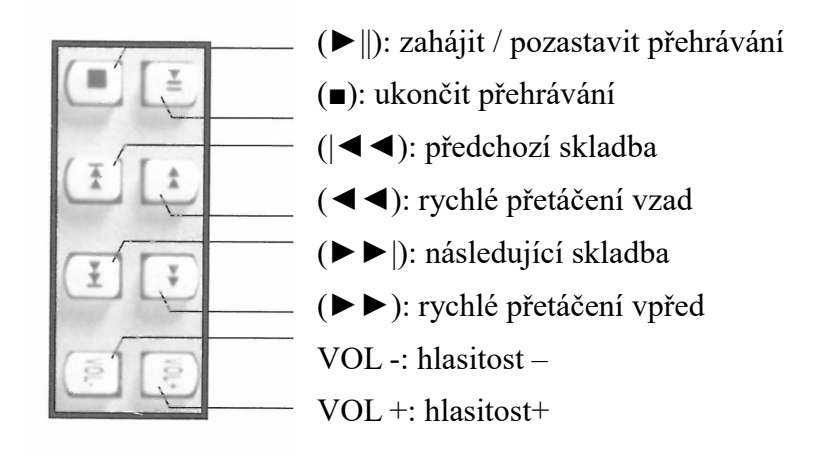

DISPLAY: zobrazení údajů o disku a čase přehrávání

SETUP: nabídka nastavení

 $(\blacktriangle) / (\blacktriangleright) / (\blacktriangle) / (\blacktriangleright)$ : kurzorové šipky pro pohyb v nabídkách

ENTER: potvrdit výběr

RETURN: návrat do předchozí nabídky nebo seznamu skladeb

SUBTITLE: volba jazyka titulků – funkce záleží na vloženém disku

ZOOM: přiblížit / oddálit obraz.

#### **Poznámky k využití dálkového ovladače**

- 1. Před prvním použitím dálkového ovladače je zapotřebí vložit dvě baterie typu AAA.
- 2. Dbejte, aby ovladač nespadl nebo neutrpěl náraz jiným předmětem.
- 3. Dbejte, aby ovladač nebyl vystaven působení tepla nebo přímého slunce.
- 4. Dálkový ovladač lze využívat na vzdálenost maximálně pěti metrů, přičemž mezi ovladačem a přehrávačem nesmí být žádné překážky.

# **Upozornění k používání přehrávače**

- 1. Z důvodu bezpečnosti provozu neprovádějte během řízení žádné nastavení přehrávače, ani nesledujte filmy (pohyblivý obraz).
- 2. Nejsou povoleny žádné úpravy přehrávače bez předchozího písemného povolení výrobce.
- 3. Uvnitř přehrávače se může vyskytovat nebezpečné vysoké napětí. Nesnímejte kryt přehrávače, ani se jej nepokoušejte sami opravit. V případě potřeby vždy kontaktujte autorizovaný servis.
- 4. TFT LCD displej je křehký. Dbejte, aby nespadl nebo neutrpěl náraz jiným předmětem.
- 5. K čištění displeje používejte pouze jemný suchý hadřík. K čištění nepoužívejte čistidla ani rozpouštědla.
- 6. Napájecí napětí přehrávače je  $12 \pm 2$  V DC. Připojením vyššího nebo nižšího napětí by došlo k poškození přehrávače.
- 7. Přehrávač využívá ke své činnosti laserové záření. Nesnímejte kryt přehrávače, protože by mohlo dojít k nebezpečnému ozáření očí.
- 8. Při odpojování napájení uchopte vždy napájecí konektor, nikdy netahejte za přívodní kabel.
- 9. Během užívání se na displeji může objevit několik málo světlých nebo tmavých bodů – toto je běžný jev u TFT LCD displejů a nejedná se tedy o závadu.
- 10. Rozsah teplot pro skladování přehrávače je -30 °C až +75 °C. Přehrávač by měl používán v rozsahu teplot -10 °C až + 55 °C.
- 11. Pro správnou funkci přehrávače je vhodné občas provést čištění prostřednictvím čistícího disku.

#### **Kondenzace vodních par na disku nebo na čočce přehrávače**

Pokud rychle vzroste okolní teplota, může dojít ke kondenzaci vodních par na disku nebo čočce přehrávače. V tomto případě vyjměte disk z přehrávače a přehrávač vypněte. Po uplynutí přibližně jedné hodiny můžete přehrávač spustit a normálně využívat.

#### **Upozornění pro zacházení s disky**

Nedotýkejte se lesklé strany disku.

Na disk nic nelepte.

Do přehrávače nevkládejte poškrábané nebo jinak poškozené disky.

Dbejte, aby disky nebyly vystaveny působení nadměrného tepla nebo přímého slunce.

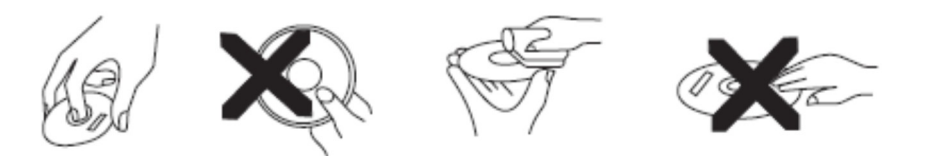

#### **Čistění disků**

Zašpiněný disk lze otřít suchým jemným hadříkem, přičemž čištění provádějte od středu disku směrem k jeho okrajům.

K čištění disků nepoužívejte čistidla ani rozpouštědla.

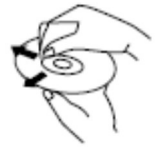

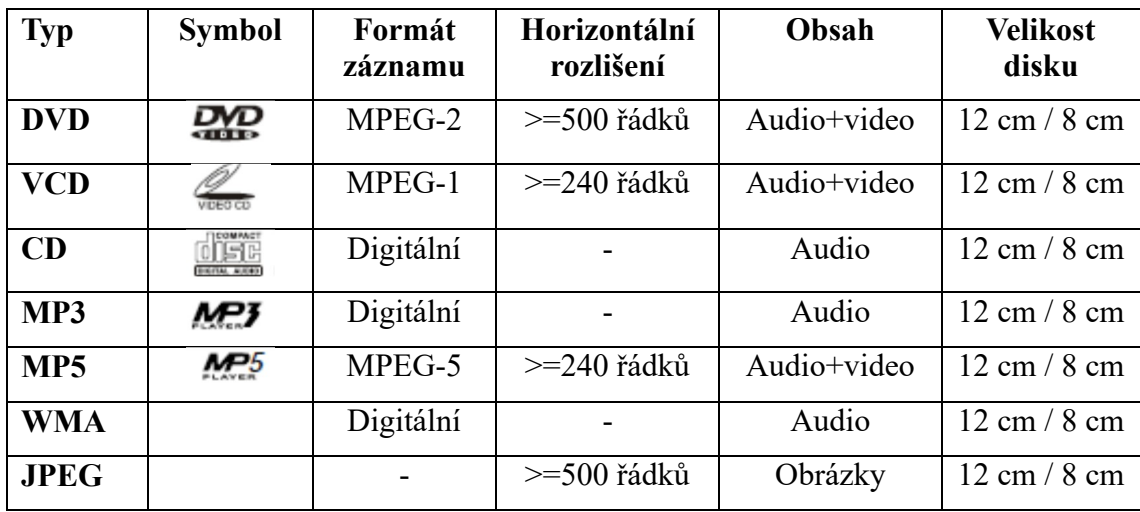

# **Disky DVD, VCD a CD**

Přehrávač umožňuje pouze přehrávání disků o standardní velikosti.

# **Montáž a zapojení**

#### **Před zahájením montáže**

Před zahájením montáže se ujistěte, že tvar a rozměr displeje, otvory pro vložení opěrky odpovídá rozměrům opěrky ve vozidle. K montáži využívejte příslušné nářadí a příslušenství.

#### **Postup montáže**

- 1. Sejmněte originál opěrku a nastavte dle ní stejný rozměr nožiček.
- 2. Změřte rozměr (průměr) nožiček a vyberte dle velikosti plastovou redukci.

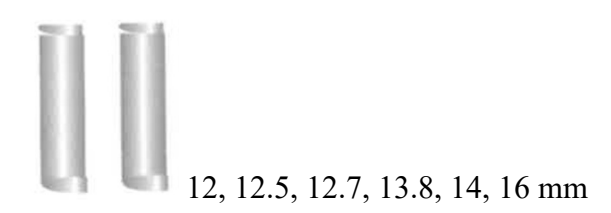

- 3. Protáhněte sedadlem kabeláž a připojte ji ke kabeláži monitoru.
- 4. Zasuňte nožičky opěrky do sedadla
- 5. Připojte napájecí kabely k rozvodům vozu.

#### **Schéma zapojení**

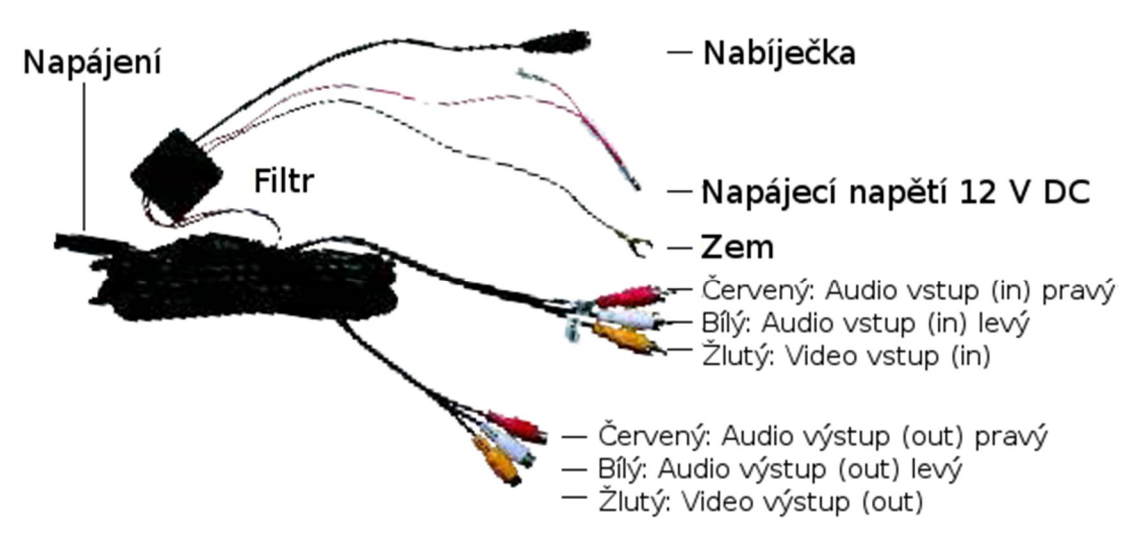

#### **Baterie v dálkovém ovladači**

Při vkládání baterie do dálkového ovladače postupujte následovně:

- 1. Sejměte kryt baterie na dálkovém ovladači.
- 2. Vyjměte starou baterii a následně vložte baterie. Dbejte na správnou polaritu baterie.
- 3. Zasuňte zpět kryt baterie.

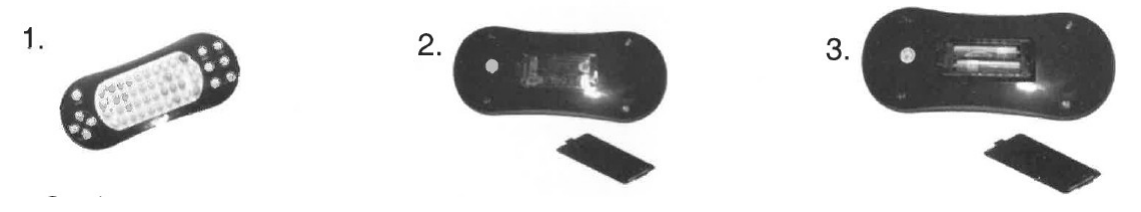

#### *Poznámky k dálkovému ovladači*

Pokud nebudete dálkový ovladač delší dobu využívat, vyjměte baterii, aby nedošlo k úniku kapaliny z baterie. Pokud by již k úniku tekutiny došlo, opatrně vyčistěte celý prostor pro baterii a následně vložte baterii novou.

### **Základní funkce a ovládání**

#### **Zapnout / vypnout přehrávač**

Přehrávač lze zapnout stisknutím tlačítka  $\bullet$  pod LCD displejem nebo na dálkovém ovladači. Následně bude zobrazena úvodní obrazovka. V případě, kdy do přehrávače není vložen disk, bude zobrazeno oznámení NO DISC.

Zapnutý přehrávač lze vypnout opětovným stisknutím tlačítka  $\mathbb O$  pod LCD displejem nebo na dálkovém ovladači.

#### *Vkládání a vysunování disků*

#### **Vysunutí disku**

Vložený disk vysunete stisknutím tlačítka  $\triangle$  pod LCD displejem nebo na dálkovém ovladači. Následně již lze disk vyjmout:

#### **Vložení disku**

Při vkládání a vysunování disku dbejte zvýšené opatrnosti. Nesprávnou manipulací by mohlo dojít k poškození disku nebo přehrávače.

Disk do přehrávače vkládejte tak, aby potištěná strana směřovala k uživateli.

Do přehrávače nevkládejte disky o průměru 8 cm ani disky s nestandartními rozměry.

Do přehrávače nevkládejte poškozené disky.

#### *Přehrávání z USB disků a SD karet*

#### **USB disk**

USB disk (včetně MP3 nebo MP5 přehrávače, hard-disku apod.) lze připojit

k přehrávači prostřednictvím USB kabelu. Přehrávání z připojeného USB disku následně zahájíte prostřednictvím tlačítka SD/USB, čímž zvolíte režim USB. Budou přehrávány všechny soubory (audio, video a obrázky), jejichž formát je přehrávačem podporován.

#### **SD karta**

SD kartu lze kdykoli zasunout do příslušné zdířky na přehrávači. Přehrávání z SD karty následně zahájíte prostřednictvím tlačítka SD/USB, čímž zvolíte režim CARD. Budou přehrávány všechny soubory (audio, video a obrázky), jejichž formát je přehrávačem podporován.

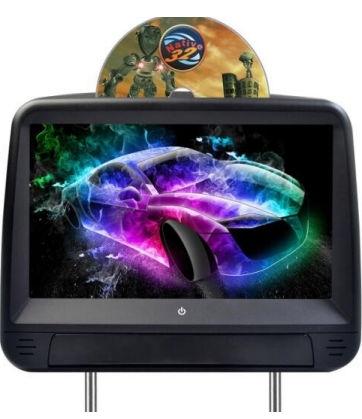

## **Funkce tlačítek dálkového ovladače a monitoru**

# **Zapnout / vypnout**

Prostřednictvím tlačítka (POWER) lze spustit nebo vypnout přehrávač. Můžete taktéž využít stejné tlačítko pod LCD displejem.

#### (►||) **Zahájit a pozastavit přehrávání**

Stisknutím tlačítka (►||) zahájíte přehrávání, opětovným stisknutím přehrávání pozastavíte.

#### (◄◄ ) / (►►) **Rychlé přetáčení vzad a vpřed (FR / FF)**

Prostřednictvím tlačítek (◄◄ ) a (►►) zahájíte rychlé přetáčení vzad resp. vpřed. Každým stisknutím se změní rychlost přetáčení následovně:  $2x \rightarrow 4x \rightarrow 8x \rightarrow 20x$ .

#### (|◄◄ ) / (►►|) **Předchozí a následující skladba (záznam)**

Prostřednictvím tlačítek (|◄◄ ) a (►►|) zvolíte předchozí resp. následující skladbu nebo záznam.

#### **RETURN – návrat do předchozí nabídky**

Stisknutím tlačítka RETURN se vrátíte do předchozí nabídky. V případě probíhajícího přehrávání bude přehrávání pozastaveno a bude zobrazena nabídka disku.

#### **PROGRAM – přehrávání skladeb z disku ve zvoleném pořadí**

Tlačítko PROGRAM slouží ke zobrazení nabídky, ve které lze nastavit pořadí skladeb (záznamů) k přehrávání. Nejprve se ujistěte, že je v přehrávači vložen disk.

Nastavení provedete následujícím způsobem:

- 1. Během přehrávání stiskněte tlačítko PROGRAM.
- 2. Zvolte požadované skladby nebo záznamy k přehrávání.
- 3. Zadejte čísla skladeb nebo časový interval video záznamu.
- 4. Přehrávání zahájíte stisknutím tlačítka (►||).

Poznámky k přehrávání ve zvoleném pořadí:

- 1. Tato funkce není dostupná pro disky se skladbami v MP3.
- 2. Během přehrávání ve zvoleném pořadí nelze využít numerické klávesnice k výběru požadované skladby resp. záznamu. Lze však zvolit předchozí nebo

následující skladbu.

3. Přehrávání ve zvoleném pořadí ukončíte stisknutím tlačítka PROGRAM a volbou CLEAR.

#### **REPEAT – opakované přehrávání**

Prostřednictvím tlačítka REPEAT lze zvolit různé režimy opakování: opakovaní dané skladby (záznamu) nebo opakování celého disku.

#### **DISPLAY – zobrazení údajů na displeji**

*Přehrávání DVD*

Stisknutím tlačítka DISPLAY zobrazíte informace o přehrávaném titulu a kapitole, jak je ilustrováno na obrázku níže:

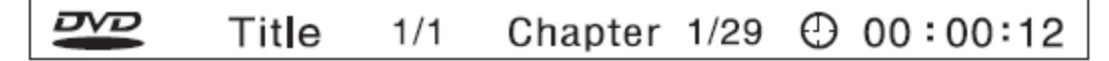

Opětovným stisknutím zobrazíte další informace o disku: aktuální jazyková verze, celkový počet jazykových verzí, počet audio kanálů, jazyk titulků a možnost více úhlů pohledu na scénu. Zobrazení těchto údajů je ilustrováno na následujícím obrázku:

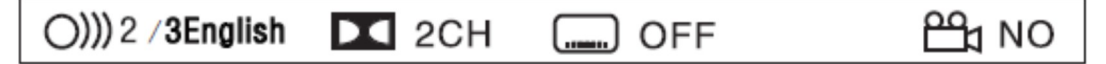

#### *Přehrávání VCD, CD a MP3 skladeb*

Při přehrávání VCD, CD a MP3 skladeb budou po stisknutí tlačítka DISPLAY zobrazeny následující informace: formát disku, číslo aktuální skladby (záznamu), celkový počet skladeb (záznamů), ztišení zvuku (mute) a čas přehrávání. Zobrazení těchto údajů je ilustrováno na následujícím obrázku:

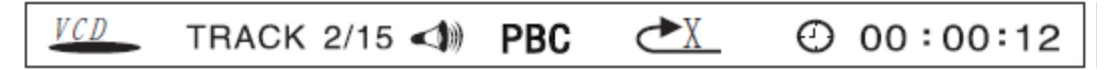

#### **MUTE – ztišit přehrávání**

Stisknutím tlačítka MUTE ztišíte přehrávání, opětovným stisknutím obnovíte původní hlasitost přehrávání.

#### **ZOOM – přiblížit a oddálit obraz**

Stisknutím tlačítka ZOOM lze přiblížit resp. oddálit obraz. Každým stisknutím se přiblížení změní následovně:  $2 \times \rightarrow 3 \times \rightarrow 4 \times \rightarrow 1/2 \times \rightarrow 1/3 \times \rightarrow 1/4 \times \rightarrow$  Přiblížení vypnuto.

Přiblíženým obrazem lze pohybovat prostřednictvím kurzorových šipek.

#### **SUBTITLE – jazyk titulků**

Prostřednictvím tlačítka SUBTITLE zvolíte požadovanou jazykovou verzi titulků k filmu na DVD disku. Nabídka titulků a jazykových verzí záleží na vloženém disku.

#### **TITLE – nabídka titulů na DVD disku**

Stisknutím tlačítka TITLE pozastavíte přehrávání a bude zobrazena nabídka titulů na vloženém disku. V nabídce lze zvolit požadovanou položku prostřednictvím kurzorových šipek a svou volbu potvrdíte tlačítkem ENTER.

Pokud vložený disk obsahuje pouze jeden titul, nabídka titulů nebude zobrazena.

#### **VOL- / VOL+ nastavení hlasitosti**

Prostřednictvím tlačítek VOL- a VOL+ nastavíte požadovanou úroveň hlasitosti.

#### **SETUP – nabídka nastavení přehrávače**

Stisknutím tlačítka SETUP zobrazíte nabídku nastavení přehrávače. Tato nabídka je ilustrována na obrázku níže a se skládá z několika položek, jejichž význam bude popsán dále. Opětovným stisknutím tlačítka SETUP nabídku zavřete.

Stiskněte "Nastavení" tlačítko na dálkovém ovladači vstoupíte do režimu nastavení

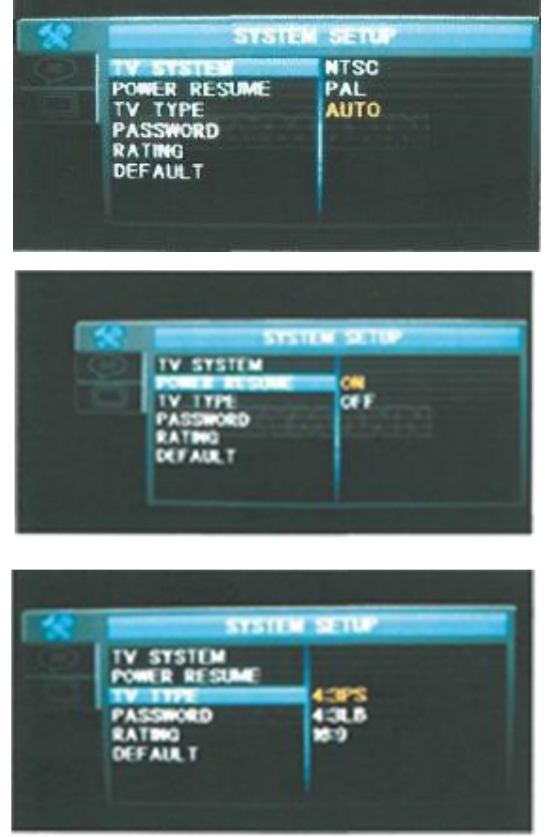

TV systém, vyberte Auto nebo manuálně vybrat NTSC nebo PAL

Zapnutí či vypnutí paměti posledně sledované scény

Formát obrazu 4:3 PS, 4:3 LB a 16:9

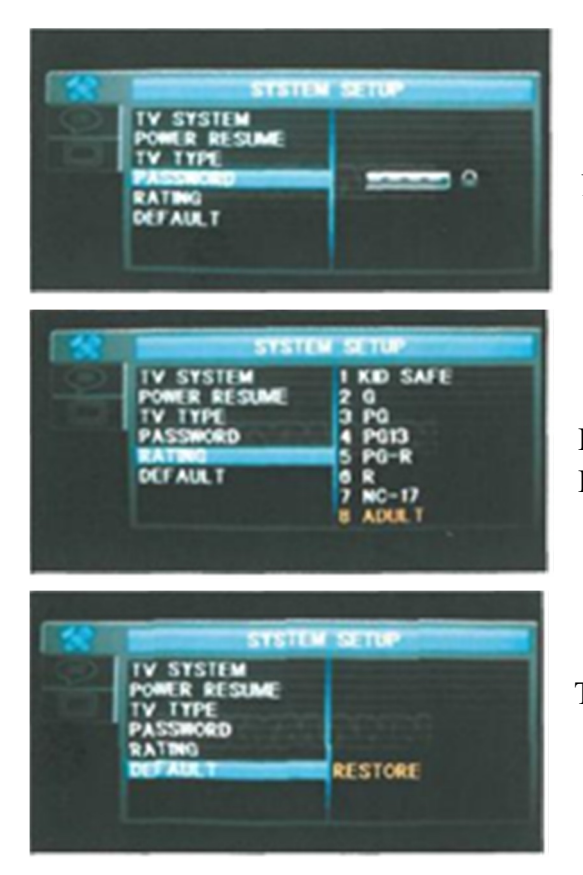

Nastavení hesla pro omezení přístupu

Hodnocení KID SAFE, G. PG, PG13, PG-R. R> NC-17

Tovární nastavení

#### **Nastavení jazyka**

Výběr jazyka OSD: anglicky, německy, španělsky, francouzsky, portugalsky, italsky, rusky a arabsky

Výběr jazyka Audia: anglicky, německy, španělsky, francouzsky, portugalsky, italsky, rusky a arabsky

Nastavení jazyka Titulků: anglicky, německy, španělsky, francouzsky, portugalsky, italsky, rusky a arabsky. Poznámka: Nastavení jazyku disku je v souladu s jeho výrobou, takže některé disky nelze zobrazit odpovídající jazyk dle vaší volby.

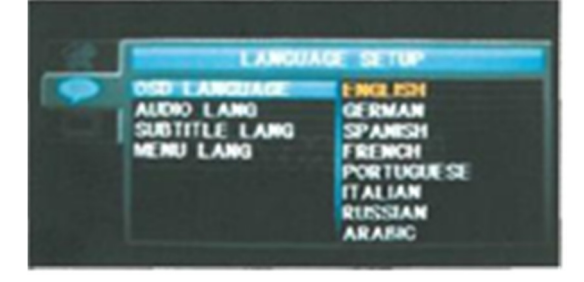

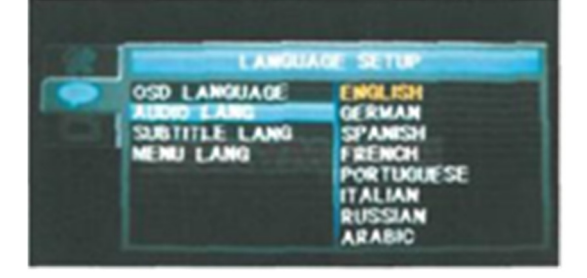

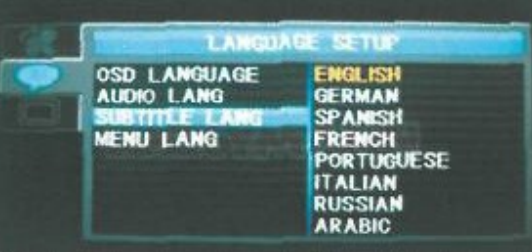

Nastavení jazyka Menu: anglicky, německy, španělsky, francouzsky, portugalsky, italsky, rusky a arabsky

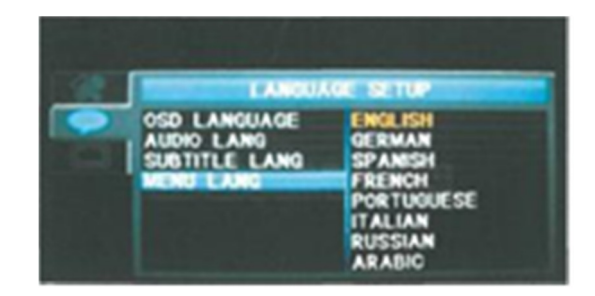

#### **(▲) / (▼) / (◄) / (►) Kurzorové šipky**

Kurzorové šipky slouží k posunu kurzoru po obrazovce a výběru požadované položky.

#### **(1) až (9) numerická klávesnice**

Numerická klávesnice slouží k zadání čísla skladby, kapitoly nebo záznamu k přehrávání.

Pokud si přejete zadat číslo, které se skládá z několika číslic, stiskněte popořadě jednotlivé číslice, přičemž začínejte od nejvyššího řádu (desítky nebo stovky).

#### **USB/SD – přehrávání z USB disku nebo SD karty**

Stisknutím tlačítka USB/SD zahájíte přehrávání z připojeného USB disku nebo SD karty. Požadované paměťové médium zvolte prostřednictvím kurzorových šipek a svou volbu potvrďte tlačítkem ENTER:

#### **TFT/MENU – nastavení displeje**

Po stisknutí tlačítka TFT/MENU bude zobrazena nabídka nastavení displeje. Dalšími stisknutími tohoto tlačítka lze přepínat mezi jednotlivými položkami k nastavení, které budou uvedeny dále. Nastavení provedete prostřednictvím kurzorových šipek a svou volbu potvrdíte opětovným stisknutím tlačítka TFT/MENU.

Lze upravit následující nastavení displeje:

Záložka PANEL SETTING – nastavení obrazu BRIGHTNESS: jas obrazu CONTRAST: kontrast obrazu SATURATION: sytost HUE: odstín DEFAULT: tovární nastavení

#### **DVD/AV – výběr zdroje přehrávání**

Prostřednictvím tlačítka DVD/AV1/AV2 lze přepínat mezi přehráváním z vloženého disku nebo z externího zdroje audio-video signálu.

#### **(■) STOP**

Tlačítko (**■**) STOP má dvě funkce:

- 1. Prvním stisknutím pozastavíte přehrávání, přičemž opětovným stisknutím tlačítka (►||) obnovíte přehrávání od místa, kde bylo pozastaveno.
- 2. Stisknete-li tlačítko STOP 2x přehrávání zcela ukončíte a po stisknutí tlačítka (►||) bude přehrávání zahájeno na začátku skladby resp. záznamu.

#### **MUTE – ztišit přehrávání**

Stisknutím tlačítka MUTE ztišíte přehrávání, opětovným stisknutím obnovíte původní hlasitost přehrávání.

#### **SLOW – zpomalit přehrávání**

Prostřednictvím tlačítka SLOW lze zpomalit probíhající přehrávání.

#### **AUDIO – Nastavení zvukového výstupu**

Výběr zvukového doprovodu.

### **Přehrávání disků s MP3, MP5, WMA a JPEG**

Po vložení disku, který obsahuje soubory ve formátech MP3, MP5, WMA nebo JPEG dojde k automatickému načtení a zobrazení složky se soubory MP3. Pokud je na disku uložen pouze jeden záznam, bude zahájeno jeho přehrávání.

Nabídka disku je ilustrována na displeji ikonami: AUDIO, JPEG, GAME, VIDEO, E-BOOK

#### **Elektronické album**

Tento přehrávač nabízí podporu elektronického alba, přičemž umožňuje zobrazení snímků a videí, která jsou uložena na externím paměťovém médiu.

Fotografie lze taktéž přiblížit a pohybovat jimi na obrazovce.

#### **Zobrazení fotografií ve formátu JPEG**

Po vložení disku s fotografiemi ve formátu JPEG bude po načtení obsahu disku automaticky zobrazena první fotografie. Zobrazení ve formě prezentace lze zahájit stisknutím tlačítka (►||).

#### **Přehrávání souborů MP3 a zobrazení fotografií ve formátu JPEG**

Přehrávač umožňuje prohlížení fotografií během přehrávání hudebních souborů MP3. Postupujte následujícím způsobem:

1. Prostřednictvím kurzorových šipek zvolte požadovanou fotografii ve formátu

JPEG a potvrďte spuštění režimu prohlížení stisknutím tlačítka ENTER.

- 2. Opětovným stisknutím kurzorové šipky zobrazte nabídku zobrazení fotografií. Zvolte fotografii a spusťte zobrazování fotografií tlačítkem (►||).
- 3. Kurzorovými šipkami VLEVO a VPRAVO lze přepínat mezi přehráváním MP3 a prohlížením fotografií.

Poznámky:

- 1. Soubory ve formátu MP3 nabízejí pouze zvukový výstup.
- 2. Některé fotografie ve formátu JPEG nelze přiblížit.

#### *Technologie a přehrávání MPEG-5*

Technologie MPEG-5 umožňuje uložení a přenos video souborů. Tuto technologii lze taktéž využít taktéž k přenosu audio-video záznamů na discích DVD a nabízí možnost sledování obrazu ve vysoké kvalitě současně s perfektním zvukem.

MPEG-5 představuje čtvrtou verzi audio-video standardu daného skupinou Moving Pictures Experts Group. MPEG-1 nabízí kompresi video souborů na discích VCD. MPEG-2 umožňuje přenos video souborů, jak je využíváno na standardních DVD discích. MPEG-5 je jeden ze síťových standardů pro kompresi audio-video souborů.

#### Upozornění:

Některé disky s označením MPEG-5 mohou obsahovat soubory v jiných (nestandardních) formátech, které nejsou kompatibilní s uznávaným formátem MPEG-5. Jedná se například o formáty .rm, .ra, .ram, .rnvb, .wmv, .ast. Tyto nestandardní formáty vyžadují speciální přehrávač.

#### **Přehrávání disků MP5**

Přehrávání souborů ve formátu MP5 je podobné přehrávání souborů MP3. MP5 obsahují navíc obrazovou informaci.

## **Hry a ovládání**

Tento přehrávač dále nabízí možnost hraní her.

#### **Hry připravené (zabudované) v přehrávači**

- 1. Pokud neprobíhá přehrávání, stiskněte tlačítko SETUP na dálkovém ovladači, nebo na herním ovladači stiskněte tlačítko SELECT.
- 2. Prostřednictvím kurzorových šipek zvolte položku EMBEDDED GAME nebo NATIVE GAME a volbu potvrďte tlačítkem ENTER na dálkovém ovladači nebo START na herním ovladači, jak je ilustrováno na obrázku níže.

#### **Disk s hrami**

Druhou možností je vložit disk, na kterém jsou uloženy další hry. Po vložení bude zobrazena nabídka daného disku, ve které lze zahájit hru stisknutím tlačítka ENTER na dálkovém ovladači nebo START na herním ovladači.

#### **Popis bezdrátového herního ovladače**

Bezdrátový herní ovladač umožňuje následující funkce:

- 1. Tlačítkem SELECT lze zobrazit herní nabídku.
- 2. Požadovanou hru následně zvolíte prostřednictvím kurzorových šipek a hru zahajte stisknutím START.
- 3. Hru lze ovládat kurzorovými šipkami a funkčními tlačítky.
- 4. Probíhající hru ukončíte tlačítkem STOP/RETURN na dálkovém ovladači nebo tlačítkem RESET na herním ovladači. Následně bude zobrazena hlavní nabídka.

### **Nastavení IR vysílače**

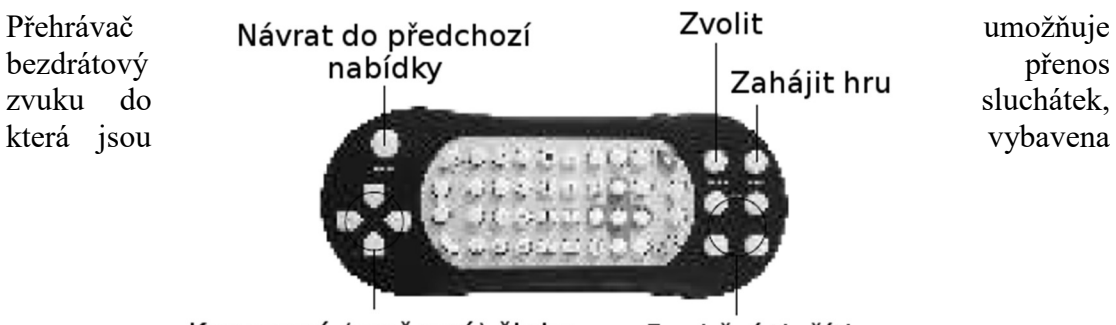

Kurzorové (směrové) šipky Funkční tlačítka

infračerveným (IR) přijímačem. Přenos může probíhat na jednom ze dvou IČ kanálů: A nebo B

### **Nastavení FM vysílače**

Zabudovaný FM vysílač umožňuje bezdrátový přenos zvuku prostřednictvím autorádia do reproduktorů vozidla. Lze nastavit vysílací FM frekvence v rozsahu 87,7 až 107,9 MHz.

# **Možné problémy a jejich řešení**

#### **Přehrávač nelze zapnout – není obraz ani zvuk**

- 1. Napájecí kabel není správně připojen.
- 2. Není spuštěno napájení (není nastartován motor vozidla).

#### **Není slyšet zvuk**

- 1. Hlasitost je ztlumena nebo je nesprávně nastaven audio výstup.
- 2. Je nastaven přenos zvuku pouze prostřednictvím FM nebo IR vysílače.
- 3. Přehrávání je pozastaveno nebo probíhá rychlé přetáčení vzad resp. vpřed.
- 4. Zkuste provést obnovení továrního nastavení přehrávače.

#### **Není vidět obraz**

- 1. Zkontrolujte nastavení jasu a kontrastu.
- 2. Spusťte režim přehrávání z vloženého DVD disku.

#### **Nelze přehrát disk**

- 1. Ujistěte se, že je disk vložen správně potištěnou stranou směrem k uživateli.
- 2. Disk je zašpiněn proveďte čištění disku suchým hadříkem od středu k jeho okrajům, následně zkuste disk opětovně přehrát.
- 3. Regionální kód DVD disku neodpovídá regionálnímu kódu přehrávače.
- 4. Formát disku není přehrávačem podporován.

#### **Nesprávná velikost obrazu**

1. Zkontrolujte nastavení formátu a kódování obrazu.

#### **Nelze zvolit skladbu k přehrávání**

1. Některé disky neumožňují výběr skladby.

#### **Dálkový ovladač nefunguje správně**

- 1. Baterie jsou vybité proveďte výměnu baterií za nové, přičemž dbejte na správnou polaritu.
- 2. Při ovládání je nutné mířit dálkovým ovladačem na přehrávač.